## GO TO THE NEXT PAGE FOR A

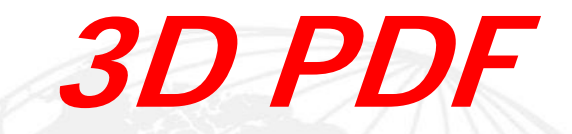

## OF THIS MACPANEL PRODUCT.

2) IMAGE CAN NOW BE ROTATED WITH THE MOLISE 3) NEED ADOBE 9 OR HIGHER. 1) LEFT CLICK MOUSE ANYWHERE ON PAGE TO ACTIVATE. 2) IMAGE CAN NOW BE ROTATED WITH THE MOUSE. 4) DO NOT OPEN IN AN INTERNET BROWSER UNLESS THE CORRECT PLUGINS ARE ACTIVE.

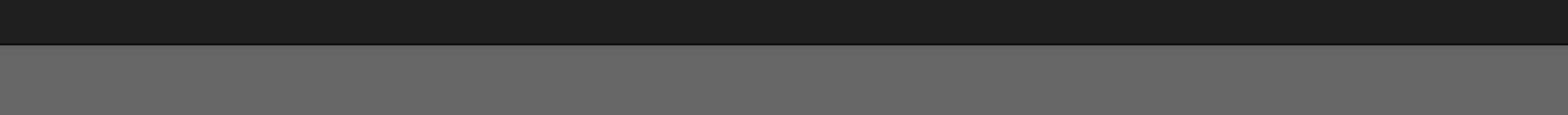